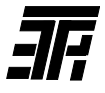

# **ИНДИКАТОР ДЕФЕКТОВ ПОДШИПНИКОВ ЭЛЕКТРИЧЕСКИХ МАШИН ИДП-07**

Руководство по эксплуатации ИДП-07.00.000.РЭ

## **1 Назначение**

1.1 Индикатор предназначен для контроля вибрации электрических и других роторных машин, состояния их подшипников качения и обеспечивает оценку:

1) интенсивности вибрации машины;<br>2) износа дорожек и тел качения под

износа дорожек и тел качения подшипника;

3) качества смазки и установки подшипника;

4) локальных дефектов подшипника (трещин, сколов, раковин);

5) нагрева подшипника.

1.2 Основными потребителями индикаторов являются предприятия, эксплуатирующие электрические и другие роторные машины с частотой вращения от 300 до 6 000 об/мин.

1.3 Климатическое исполнение – УХЛ 3.1 по ГОСТ 15150 (температура воздуха –10 ... +40°С).

## **2 Технические данные**

- 1) контролируемые параметры:
	- - при оценке интенсивности вибрации машины виброскорость (среднее квадрати-
	- при оценках износа дорожек и тел качения, качества смазки и установки подшипника
	- - при оценке локальных дефектов подшипника

ческое значение);

виброускорение (среднее квадрати– ческое значение);

пиковое ударное ускорение (максимальное значение для серии ударных импульсов);

- при оценке нагрева подшипника

температура;

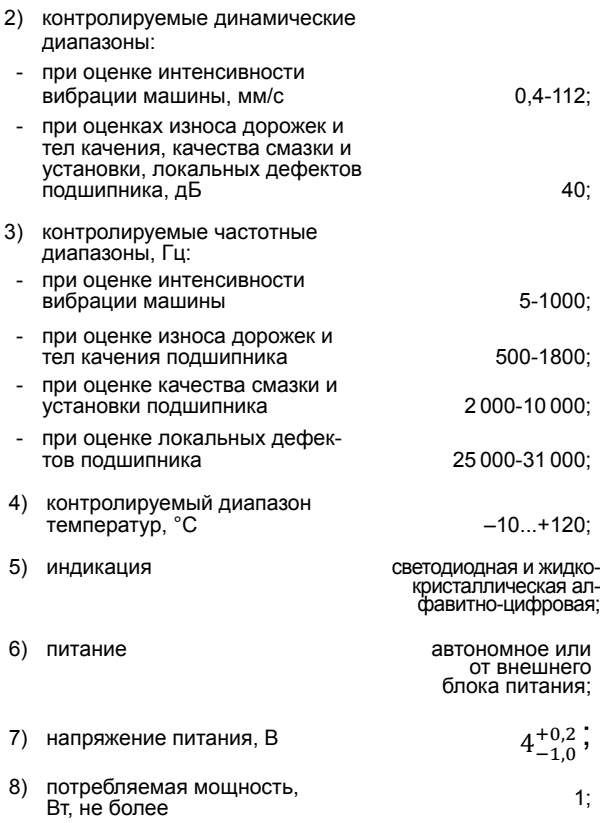

<sup>\*</sup> указана масса индикатора с аккумулятором, масса комплекта поставки составляет 0,84 ± 0,04 кг.

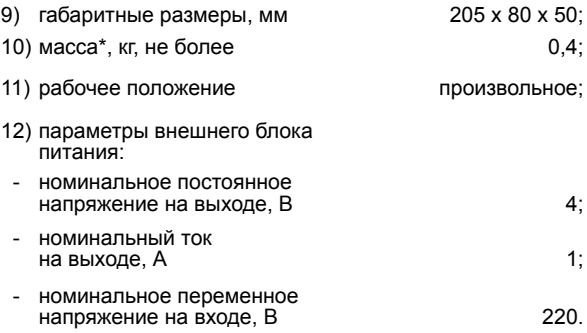

#### **3 Комплект поставки**

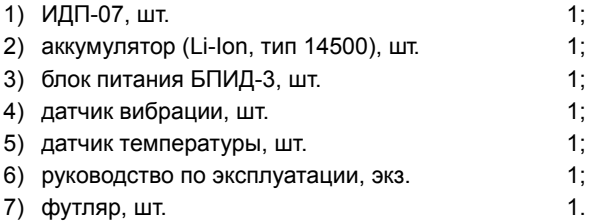

## **4 Устройство и работа индикатора**

4.1 Конструкция индикатора (рис. 4.1, 4.2).

Конструктивно индикатор выполнен в виде портативного прибора, пластмассовый корпус которого состоит из двух частей, стянутых резиновыми окантовками.

На лицевой стороне корпуса расположены жидкокристаллический дисплей и светодиоды, а также надписи, поясняющие назначение органов управления и светодиодов.

## **Общий вид индикатора ИДП-07**

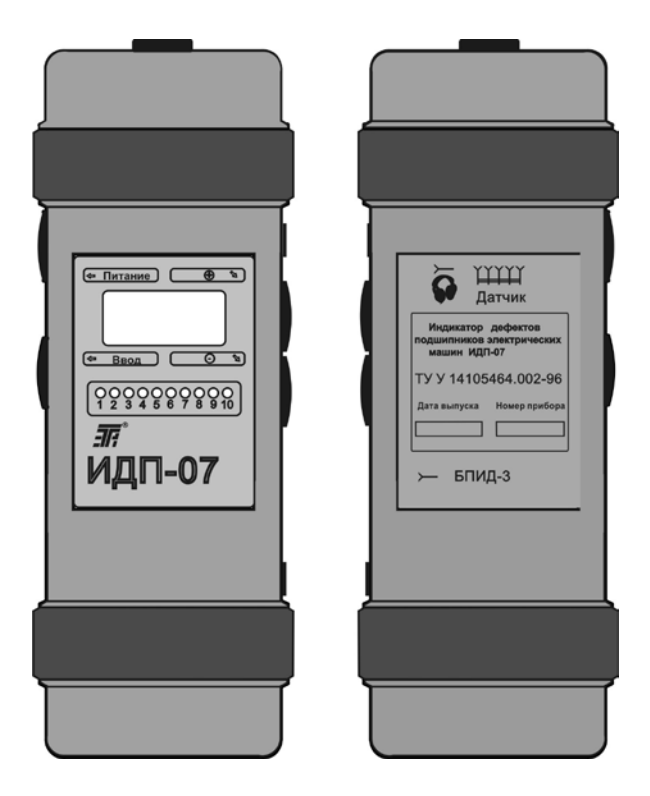

Рис. 4.1

## **Принадлежности к индикатору ИДП-07**

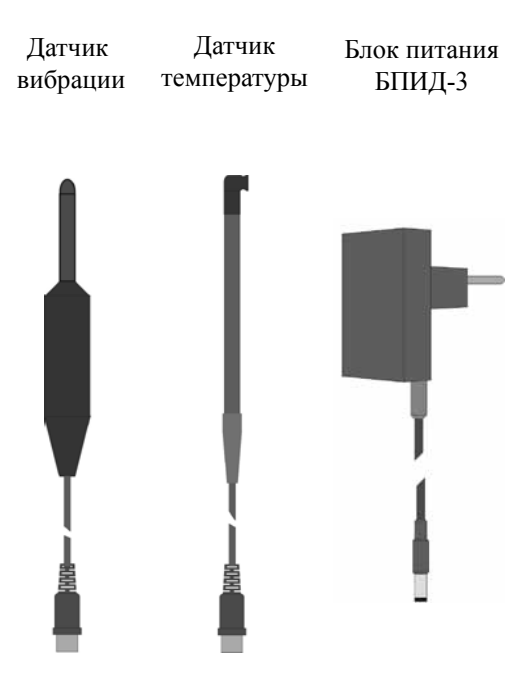

На верхней стенке корпуса имеется гнездо «**Датчик**» для подключения к индикатору датчика вибрации или датчика температуры.

На левой стенке корпуса находятся две кнопки: «**Питание**» – для включения-выключения индикатора и «**Ввод**» – для активации пункта меню дисплея, указанного мигающей надписью, ввода значения указанного на дисплее параметра и перехода к очередному окну дисплея.

На правой стенке корпуса расположены гнезда: «**БПИД-3**» – для подключения к индикатору внешнего блока питания БПИД-3 (далее «блока питания») с целью заряда аккумулятора и « $\mathbb{Q} \triangleright$  » – для подключения к индикатору головных телефонов с входным сопротивлением не менее 8Ом, и кнопки «**+**», «**–**» – для выбора пункта меню дисплея и для изменения значений вводимых параметров: мощности машины *Р* (в кВт), частоты врашения вала *n* (в об/мин) и диаметра вала под подшипник *d* (в мм).

Кратковременное (менее 1с) нажатие кнопки «**+**» или «**–**» изменяет значение разряда вводимого параметра, отмеченного на дисплее мигающим знаком «**\***», на 1, длительное – непрерывно. Одновременное нажатие кнопок «**+**», «**–**» переводит индикатор в состояние коррекции значения следующего разряда вводимого параметра.

На тыльной стороне корпуса приведены надписи, поясняющие назначение гнезд индикатора и содержащие основную информацию о нем.

Внутри корпуса расположены печатная плата с элементами схемы индикатора и аккумулятор.

4.2 Принцип работы индикатора.

4.2.1 При оценках интенсивности вибрации машины, износа дорожек и тел качения, качества смазки и установки, локальных дефектов подшипника индикатор измеряет значения соответствующих контролируемых параметров и указывает зоны оценки и интервалы в пределах этих зон, в которые попадают измеренные значения.

4.2.2 При оценке нагрева подшипника индикатор измеряет температуру подшипника (бесконтактным способом с помощью инфракрасного датчика), сравнивает ее с предельно допустимой (100°С) и показывает результат этого сравнения.

## **5 Указание мер безопасности**

5.1 Перед работой с индикатором изучить настоящее руководство.

5.2 Контролируемая машина должна быть надежно заземлена.

## **6 Подготовка к работе**

6.1 Перед работой индикатора в помещении с плюсовой температурой воздуха при необходимости (если он находился до этого на холоде) выдержать его при указанной температуре не менее 2 часов во избежание появления конденсата.

6.2 Провести внешний осмотр индикатора.

6.2.1 Проверить комплектность в соответствии с комплектом поставки.

6.2.2 Убедиться в отсутствии внешних повреждений корпуса, кабелей датчиков вибрации и температуры.

6.3 Проверить питание индикатора.

6.3.1 Включить индикатор нажатием кнопки «**Питание**».

После автонастройки индикатор показывает уровень заряда аккумулятора («IIIIII» – максимальный уровень, « имнимальный).

Если на дисплее появляется надпись «*Зарядите батарею*», то необходимо произвести заряд аккумулятора. Для этого:

- 1) выключить индикатор нажатием кнопки «**Питание**»;
- 2) присоединить блок питания к индикатору;

3) включить блок питания в сеть переменного тока напряжением 220 В частотой 50 Гц. При этом на корпусе блока питания должны засветиться светодиоды «**Сеть**» и «**Заряд**». Свидетельством окончания заряда аккумулятора служит выключение светодиода «**Заряд**»;

4) отсоединить блок питания от индикатора и от сети.

## **Примечания**

- **1. Заряд аккумулятора должен производиться только с помощью блока питания, входящего в комплект поставки.**
- **2. Заряд аккумулятора происходит и при работе индикатора от блока питания.**

6.3.2 Выключитьиндикаторнажатиемкнопки«**Питание**».

## **7 Порядок работы**

7.1 Оценка интенсивности вибрации машины

7.1.1 Подключить к индикатору датчик вибрации (см. рис. 4.1, 4.2).

7.1.2 Включить индикатор нажатием кнопки «**Питание**». При этом после автонастройки на дисплее появятся мигающая надпись «*Вибрация*» и стационарная надпись «*Подшип-к*».

7.1.3 Нажатием кнопки «**Ввод**» активировать пункт «*Вибрация*». При этом на дисплее появится надпись «*Ввод Р*».

7.1.4 Нажатием кнопок «**+**», «**–**» задать на дисплее значение мощности контролируемой машины *Р* (в кВт).

7.1.5 Нажать кнопку «**Ввод**». При этом на дисплее появится надпись «*v, мм/с*».

7.1.6 Установить датчик вибрации на подшипниковый щит в соответствующем направлении (радиальном вертикальном, радиальном горизонтальном, осевом), прижать его с усилием 1,0–1,5 кг и дождаться установившихся показаний дисплея и светодиодной шкалы («1», «2», «3»..., «10») и цифровой индикации виброскорости *v* (в мм/с).

7.1.7 Оценить интенсивность вибрации машины в исследуемом направлении при помощи показаний индикатора.

7.1.8 Снять датчик вибрации с машины.

#### **Примечания**

1. Зоны оценки интенсивности вибрации машин – зеленая (нормально), желтая (удовлетворительно), красная (неудовлетворительно) – приняты на основании международного стандарта ISО 10816–1.

2. Пороговые значения виброскорости указаны в таблице 7.1.

7.2 Оценка износа дорожек и тел качения подшипника.

7.2.1 Нажать кнопку «**Ввод**».

7.2.2 Нажатием кнопки «**–**» выбрать пункт «*Подшип-к*». При этом на дисплее замигает надпись «*Подшип-к*».

7.2.3 Нажатием кнопоки «**Ввод**» активировать пункт «*Подшип-к*». При этом на дисплее появится надпись «*Ввод п*».

11

## **Таблица 7.1** - Зоны оценки интенсивности вибрации

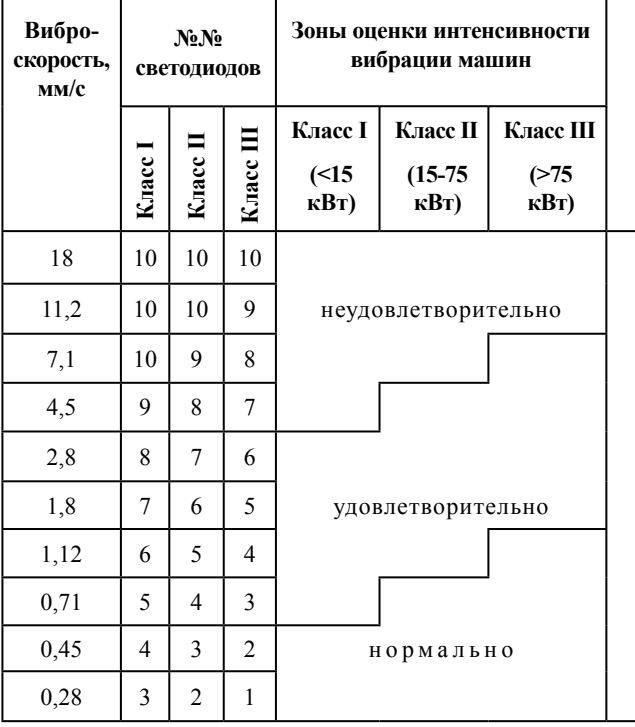

машин и технического состояния подшипников качения

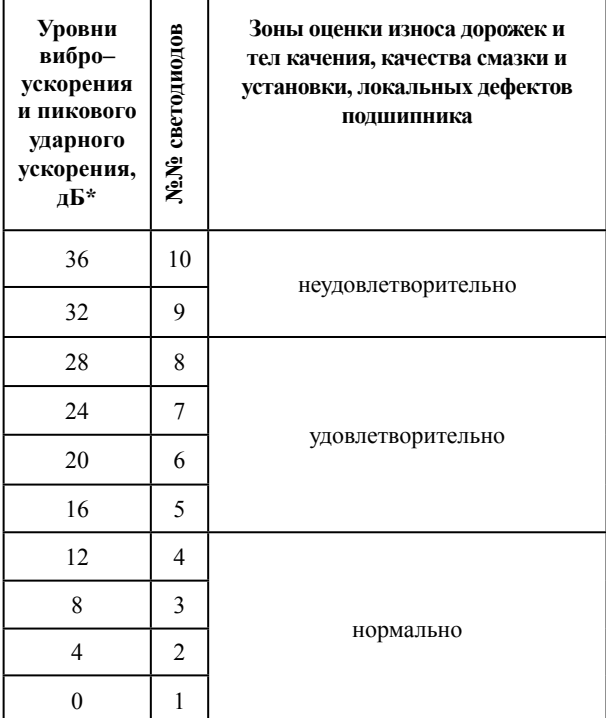

\* Начальные значения для определения уровней виброускорения и пикового ударного ускорения в дБ заданы изготовителем.

7.2.4 Нажатием кнопок «**+**», «**–**» задать на дисплее значение частоты вращения вала **n** (в об/мин).

7.2.5 Нажать кнопку «**Ввод**». При этом на дисплее появиться надпись «*Ввод d*».

7.2.6 Нажатием кнопок «**+**», «**–**» задать на дисплее значение диаметра вала под подшипник *d* (в мм).

7.2.7 Нажать кнопку «**Ввод**». При этом на дисплее появиться надпись «*Дорожки*».

7.2.8 Установить датчик вибрации на подшипниковый щит (как можно ближе к подшипнику) перпендикулярно оси вращения вала, прижать его с усилием 1,0 – 1,5 кг и дождаться установившихся показаний дисплея и светодиодной шкалы*.*

7.2.9 Оценить износ дорожек и тел качения с помощью показаний индикатора.

7.3 Оценка качества смазки и установки подшипника.

7.3.1 Нажать кнопку «**Ввод**». При этом на дисплее появиться надпись «*Смазка*».

7.3.2 Дождаться установившихся показаний дисплея и светодиодной шкалы.

7.3.3 Оценить качество смазки и установки подшипника с помощью показаний индикатора.

7.3.4 Снять датчик вибрации с машины.

7.4 Оценка локальных дефектов подшипника.

7.4.1 Нажать кнопку «**Ввод**». При этом на дисплее появиться надпись «*Дефект*».

7.4.2 Выполнить рекомендации п. 7.2.8.

## **Примечания**

**1. Поверхность в месте установки датчика вибрации должна быть ровной.**

**2. При наличии в месте установки датчика вибрации грязи или толстого слоя краски их необходимо удалить.**

**3. На пути прохождения ударных импульсов от подшипника до места установки датчика вибрации не должно быть более одной границы раздела сред (между наружным кольцом подшипника и подшипниковым щитом). В противном случае индикатор их или не обнаружит, или зарегистрирует как очень слабые (например при установке датчика вибрации на крышку подшипника или при наличии втулки между наружным кольцом подшипника и подшипниковым щитом).**

## **4. Время установления показаний индикатора составляет 4 с.**

7.4.3 Оценить локальные дефекты подшипника с помощью показаний индикатора. При этом следует иметь в виду, что неудовлетворительный уровень локальных дефектов подшипника при нормальных или удовлетворительных износе дорожек и тел качения, качестве смазки и установки подшипника указывает на начало этапа ускоренного разрушения последнего.

7.4.4 Снять датчик вибрации с машины.

7.4.5 Выключить индикатор и отсоединить от него датчик вибрации.

## **Примечания**

1. Длительное (более 1 с) нажатие кнопки «**Ввод**» при оценках износа дорожек и тел качения, качества смазки и установки, локальных дефектов подшипника возвращает индикатор в меню «*Вибрация, Подшип-к*».

2. Для прогнозирования динамики технического состояния подшипников необходимо осуществлять периодический контроль возбуждаемой ими вибрации и результаты его заносить в журнал. Это позволит заранее предупредить выход машины из строя, приняв необходимые меры.

Рекомендуемая периодичность контроля подшипников - не реже одного раза в квартал, а при нахождении уровня локальных дефектов в конце желтой зоны - не реже одного раза в неделю.

Датчик вибрации при периодическом контроле подшипников всегда должен устанавливаться в одном и том же месте.

3. Техническое состояние подшипников может быть оценено субъективно по акустическому сигналу головных телефонов.

7.5. Оценка нагрева подшипника.

7.5.1 Подключить к индикатору датчик температуры (см. рис. 4.1, 4.2).

7.5.2 Включить индикатор. При этом после автонастройки появится мигающая надпись «*Нагрев*».

7.5.3 Нажатием кнопки «**Ввод**» активировать режим «*Нагрев*». При этом на дисплее появятся надпись «*Т,° С*», цифровое показание температуры *Т* (в ° С) и засветятся зеленые светодиоды.

7.5.4 Приблизить датчик температуры к подшипниковому щиту или к корпусу подшипника на расстояние 1-5 мм и отследить цифровое показание температуры и световую индикацию.

7.5.5 Оценить нагрев подшипника с помощью показаний индикатора.

7.5.6 Убрать датчик температуры от контролируемой поверхности.

7.5.7 Выключить индикатор.

## **8 Контроль достоверности показаний**

8.1 Подключить к индикатору датчик вибрации.

8.2 Включить индикатор, активировать пункт «*Вибрация*» и установить датчик вибрации на поверхность с известным средним квадратическим значением виброскорости. При этом на индикаторе должно установиться свечение светодиода, отображающего наибольшее пороговое значение виброскорости, которое превышает виброскорость поверхности, и цифровое показание, соотствующее известной виброскорости.

8.3 Выключить индикатор.

8.4 Отключить датчик вибрации от индикатора.

8.5 Подключить к индикатору датчик температуры.

8.6 Включить индикатор, активировать пункт «*Нагрев*» и приблизить датчик температуры к какой-либо поверхности с известной температурой, не выходящей за пределы -10...+120 °С, на расстояние 1-5 мм. При этом на индикаторе должно установиться цифровое показание, соответствующее известной температуре, и засветиться зеленые (при Т≤100°С) или красные (при Т>100°С) светодиоды.

8.7 Убрать датчик температуры от поверхности и выключить индикатор.

8.8 Индикатор исправен, если выполняются требования п. 8.2 и п. 8.6.

## **9 Транспортирование и хранение**

9.1 Условия транспортирования индикатора в части воздействия механических факторов - С по ГОСТ 23216,

в части воздействия климатических факторов – 3 по ГОСТ 15150.

9.2 Условия хранения индикатора – 3 по ГОСТ 15150.

### **10 Свидетельство о приемке**

Индикатор ИДП-07 №

соответствует ТУ У 14105464.002-96 и признан годным к эксплуатации.

 Начальник ОТК

**МП**

личная подпись **расшифровка подписи** 

год, число, месяц

## **11 Гарантийные обязательства**

11.1 Изготовитель гарантирует работоспособность индикатора при соблюдении владельцем правил эксплуатации, изложенных в руководстве по эксплуатации.

11.2 Гарантийный срок эксплуатации – 24 месяца со дня продажи.

11.3 В течение гарантийного срока изготовитель обязуется безвозмездно производить ремонт или замену индикатора. В случае отказа индикатора следует обратиться к изготовителю.

Дата продажи

## **Разработчик и изготовитель**

ООО «ФИРМА «ТЭТРА, LTD», Украина, 61002, г. Харьков, ул. Кирпичева, 2, тел./факс (057) 714-09-43, тел. (057) 720-22-13, 714-38-38 mark@tetra.kharkiv.com, http://www.tetra.kharkiv.com